# **Requisitos recomendados**

Abaixo informamos os requisitos recomendados para o desenvolvimento e execução das aplicações geradas na plataforma Cronapp. Os dados exibidos aqui não se tratam de requisitos mínimos, nesse caso, é possível que você consiga utilizar configurações inferiores sem problemas.

## <span id="page-0-0"></span>Ambiente de desenvolvimento

Todo o desenvolvimento na plataforma Cronapp ocorre em um navegador web, por isso recomendamos:

#### <span id="page-0-1"></span>**Hardware recomendado**

- 4 Cores
- 8gb de ram
- Resolução do monitor 1366 x 768 (HD)

#### <span id="page-0-2"></span>**Sistema Operacional**

- Windows (7 ou superior)
- Linux
- MacOS

#### <span id="page-0-3"></span>**Navegadores**

- Google Chrome
- Microsoft Edge
- Mozilla Firefox
- Apple Safari
- Opera

## <span id="page-0-4"></span>**Liberação do Firewall**

- Porta SSL 443
- Definir regra de acesso full a:
	- <sup>o</sup> \*.cronapp.io (incluindo websockets) WAF e/ou Proxy
- Não ter limitação de banda (throttling) para \*.cronapp.io
- O [IP único](#page-1-0) de saída da IDE: 54.81.217.91

## <span id="page-0-5"></span>Ambiente de Produção Low-Code

Recomendamos que o servidor da aplicação desenvolvida no Cronapp tenha as seguintes características.

## <span id="page-0-6"></span>**Hardware mínimo para o Host**

Essa configuração está considerando um host com Linux, rodando um sistema básico, com poucos usuários simultâneos e poucas requisições por segundo.

- 2 Cores
- 4gb de ram
- 30Gb de HDD

#### <span id="page-0-7"></span>**Sistemas Operacionais**

- Windows Server (32/64 bits) a partir das versões 2008 ou superior
- Linux (Ubuntu, CentOS, Debian, Oracle ou RHEL)

## <span id="page-0-8"></span>**Sistemas Operacionais Mobile**

Executável em Smartphones e Tablets com os sistemas abaixo.

- Android 7.1.1 (ou superior)
- iOS 12 (ou superior)

#### <span id="page-0-9"></span>**Banco de dados**

• MS SQL Server 2014 (ou superior)

#### **Nesta página:**

- [Ambiente de desenvolvimento](#page-0-0) <sup>o</sup> Hardware
	- [recomendado](#page-0-1)
	- o [Sistema Operacional](#page-0-2)
	- [Navegadores](#page-0-3)
	- [Liberação do Firewall](#page-0-4)

[Ambiente de Produção Low-](#page-0-5)

#### [Code](#page-0-5)

- [Hardware mínimo](#page-0-6)  [para o Host](#page-0-6)
- [Sistemas](#page-0-7)
- **[Operacionais](#page-0-7)**
- <sup>o</sup> Sistemas [Operacionais Mobile](#page-0-8)
- [Banco de dados](#page-0-9)
- o [Servidor de aplicação](#page-1-1)
- <sup>o</sup> [Proxy reverso](#page-1-2)
- [Tecnologia de](#page-1-3)
- [container](#page-1-3)
- [Recurso mínimo do](#page-1-4)  [container](#page-1-4)
- [Cliente da Aplicação](#page-1-5)
	- <sup>o</sup> [Navegadores](#page-1-6)
	- <sup>o</sup> Sistemas
- [Operacionais Mobile](#page-1-7) • [IP do Cronapp](#page-1-8)
- Oracle 12 (ou superior)
- PostgreSQL 9 (ou superior)
- MySQL 5.7 (ou superior)
- Derby (10.11 ou superior)
- Firebird (4.0)
- $\bullet$  DB2 (3.5)

#### <span id="page-1-1"></span>**Servidor de aplicação**

- [Apache Tomcat 9](https://tomcat.apache.org/download-90.cgi) (acesse a página de [setup do Tomcat](https://tomcat.apache.org/tomcat-9.0-doc/setup.html) para mais detalhes)
- $\bullet$  Java 11

## <span id="page-1-2"></span>**Proxy reverso**

• Nginx 1.18.0

## <span id="page-1-3"></span>**Tecnologia de container**

• Docker (tomcat: 9.0.17-jre11)

## <span id="page-1-4"></span>**Recurso mínimo do container**

- 2 Cores
- 1gb de ram

# <span id="page-1-5"></span>Cliente da Aplicação

Para acessar os sistemas web ou aplicativos mobile gerados pelo Cronapp é necessário apenas.

## <span id="page-1-6"></span>**Navegadores**

Recomenda-se o uso dos navegares web em suas últimas versões estáveis.

- Google Chrome
- Microsoft Edge
- Mozilla Firefox
- Apple Safari
- Opera

## <span id="page-1-7"></span>**Sistemas Operacionais Mobile**

- Android 7.1.1 (ou superior)
- iOS 12 (ou superior)

# <span id="page-1-8"></span><span id="page-1-0"></span>IP do Cronapp

Atualmente o Cronapp usa o IP: 54.81.217.91

É possível obter o IP público do Cronapp através do nosso Terminal. Clique no ícone do terminal (destaque 1 da figura 1) e informe o comando abaixo.

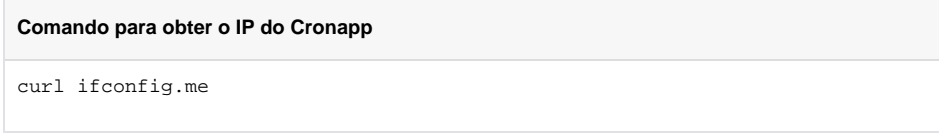

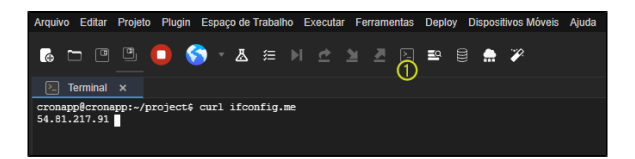

**Figura 1 - Obtendo o IP público do Cronapp**